# AWS Multi-cloud vManager-account met IAM configureren  $\overline{a}$

### Inhoud

**Inleiding Achtergrond Probleem Oplossing** Referentie

## Inleiding

Dit document beschrijft hoe u vertrouwenskwesties kunt oplossen die zich voordoen wanneer u de IAM-account voor multi-cloud automatisering probeert te gebruiken.

## Achtergrond

Wanneer u de Cisco multi-cloud optie met AWS TGW en uw AWS-account van het bedrijf gebruikt, zijn er vertrouwensproblemen. Dat komt omdat het unieke bedrijf **Account ID** verschilt van de **vManage EC2** Bijvoorbeeld in AWS.

### Probleem

Wanneer u de IAM-account gebruikt voor multi-cloud automatisering, veroorzaakt het een vertrouwenskwestie.

# **Oplossing**

U lost dit probleem als volgt op:

- Navigeren in om **AWS > Identity and Access Management (IAM)** en een nieuw **ROLE** of een andere 1. **ROLE.**
- 2. Op het **AWS** portaal, invoeren **IAM** in de zoekbar. **IAM** geopend.
- 3. Van het zijpaneel, navigeer naar **Roles** en selecteer vervolgens **Create New**.

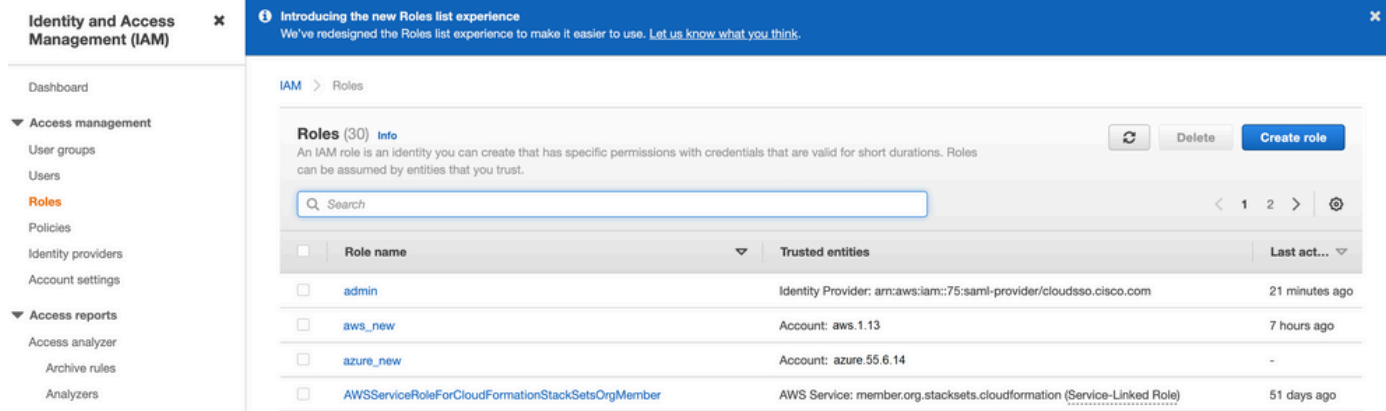

4. Selecteer de **Another AWS Account** als optie.

5. De **Account ID** de **AWS Account** en de **vManage EC2** Instantie gebouwd. Voor Cisco Hosted-accounts is de account-ID "20023880647". (Dit is NIET uw eigen account) **AWS Account ID**.) Zie Referentie aan het einde van dit artikel.

6. Controleer het vakje voor **"External ID"** en voer een waarde in onder **vManage > Cloud onRamp for multicloud > Account Management > Add AWS Account.**

CONFIGURATION Cloud OnRamp For Multi-Cloud > Cloud Account Management > Associate Cloud Account

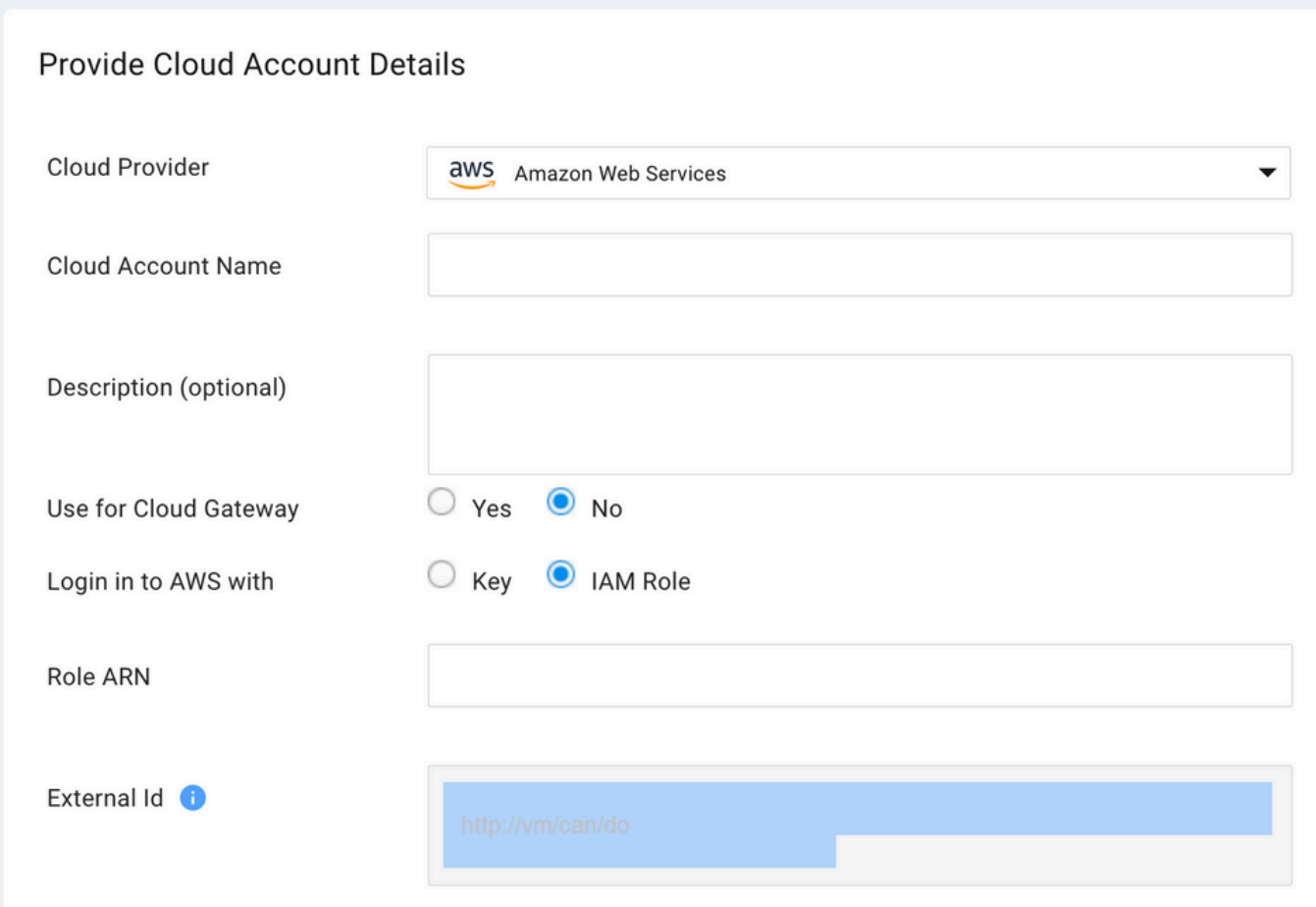

#### Create role

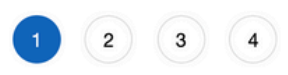

#### Soloot tupe of trusted on titu

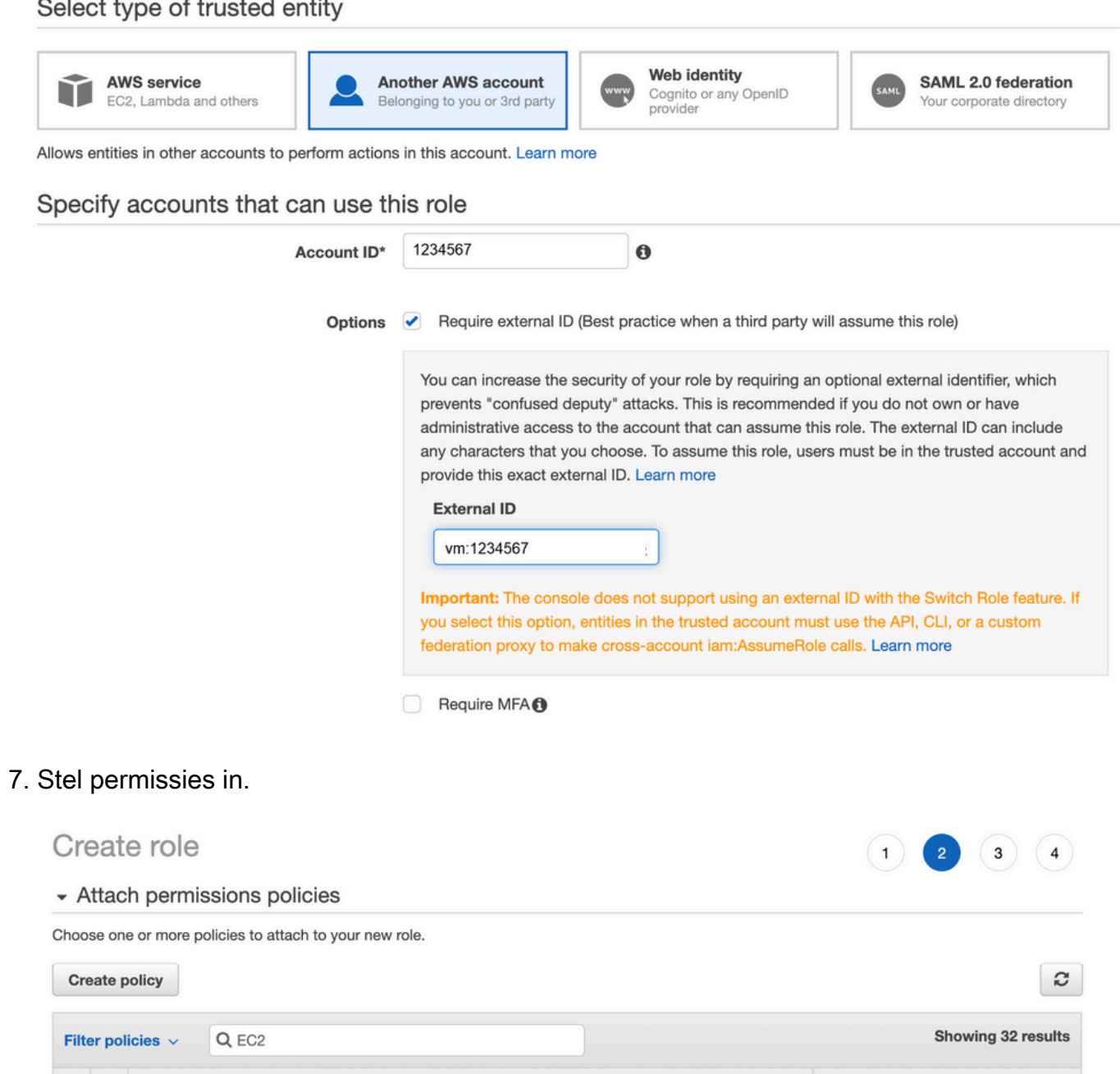

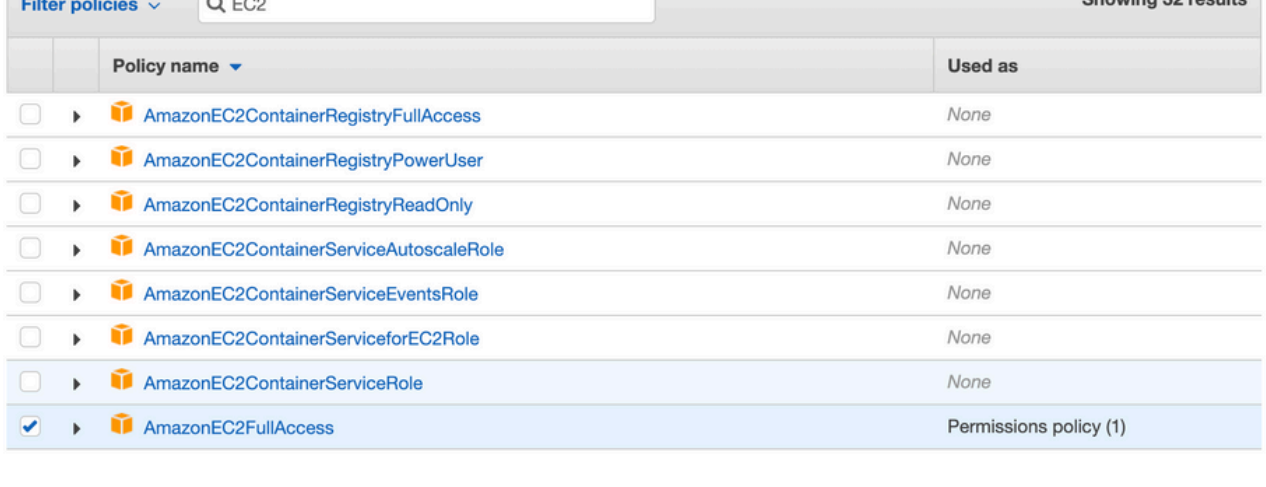

▶ Set permissions boundary

Bekijk de laatste pagina en noem de rol. De oprichting van **ROLE** en kopieert het **ARN** van **AWS** 9. portaal. Create role  $(1)(2)(3)$  $4<sup>1</sup>$ **Review** Provide the required information below and review this role before you create it. aws\_account\_1234567 Role name\* Use alphanumeric and '+=,.@-\_' characters. Maximum 64 characters. Role description aws multicloud test Maximum 1000 characters. Use alphanumeric and '+=,.@-\_' characters. Trusted entities The account aws\_account\_1234567 Policies AdministratorAccess AmazonVPCFullAccess C M AmazonEC2FullAccess C Permissions boundary Permissions boundary is not set No tags were added. Roles > aws\_account\_1234567 Summary

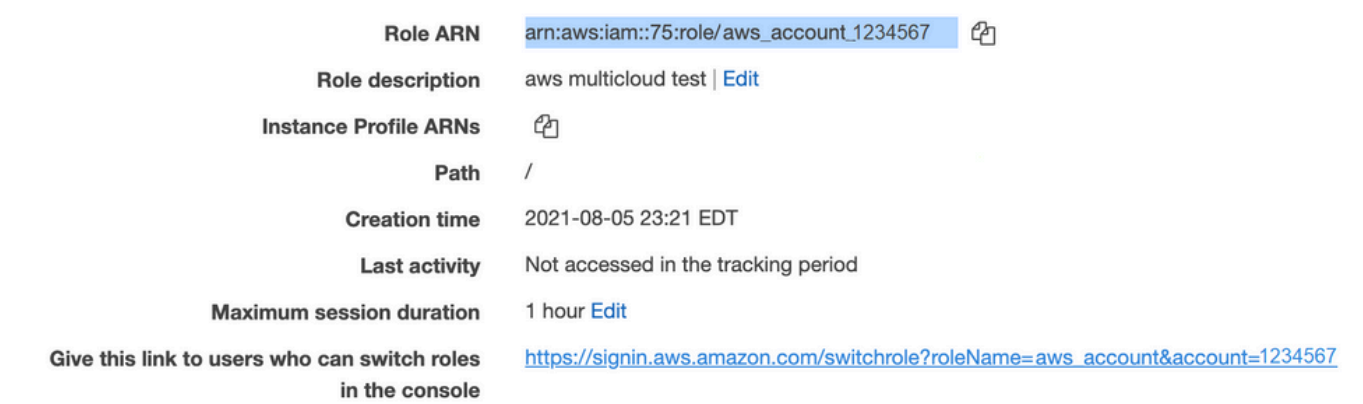

Zorg ervoor dat de syntaxis onder de **"Trust Relationship > Edit Relationship"**Past dit JSON 10. voorbeeld aan (met de waarden die u instelt):

```
{ "Version": "2022-05-04", "Statement": [ { "Effect": "Allow", "Principal": { "AWS":
"arn:aws:iam::account_number:root" }, "Action": "sts:AssumeRole", "Condition": { "StringEquals":
{ "sts:ExternalId": "vm:site_address" { } \} { } \} { }
```
11. Het bestand kopiëren ARN van AWS en de gegevens op de vManage pagina met meerdere wolken.

#### Cloud Account Credentials - Update

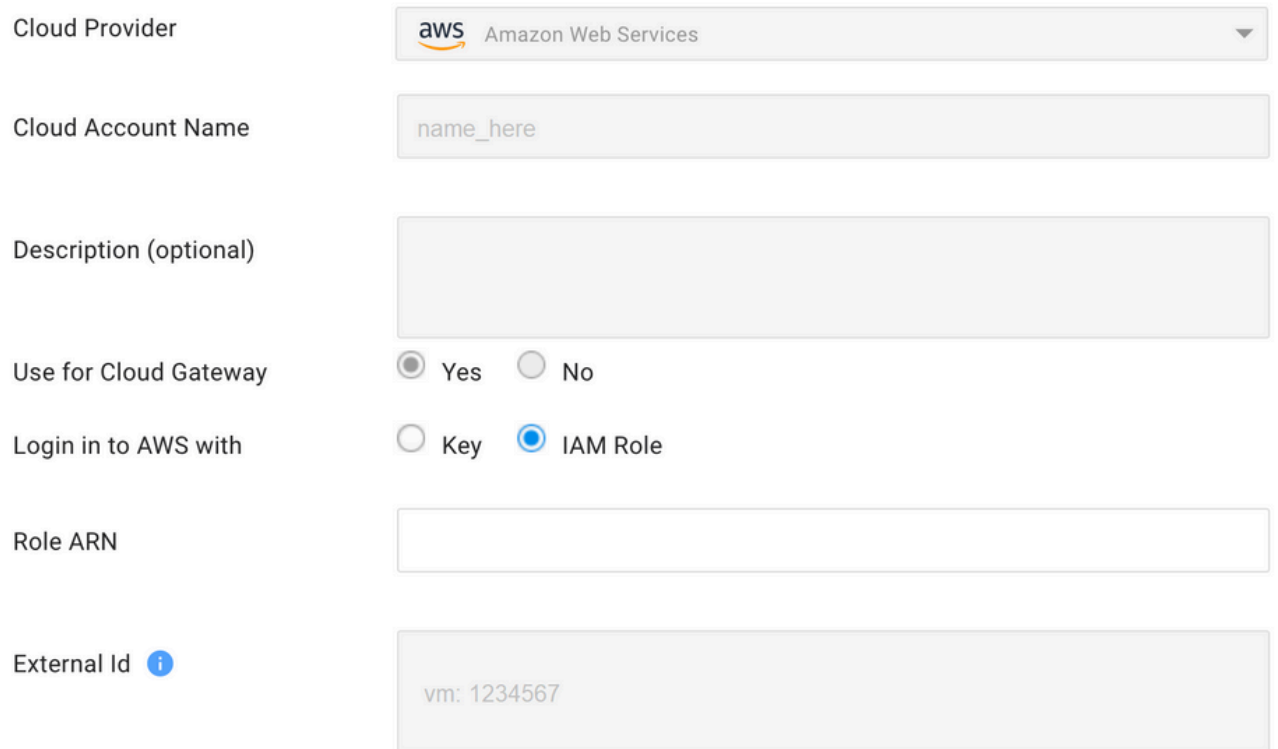

Het"**/var/log/nms/containers/cloudagent-v2/cloudagent-v2.log"** bestand bevat waardevolle berichten (met de door u ingestelde waarden):

[2021-08-06T02:47:07UTC+0000:140360670770944:INFO:ca-v2:grpc\_service.py:432] Returning ValidateAccountInfo Response: { "mcCtxt": { "tenantId": "VTAC5 - 19335", "ctxId": "ebd23ec1- 95fa-4e27-8f6a-e3b10c086f95" }, "accountInfo": { "cloudType": "AWS", "accountName": "aws\_accountname", "orgName": "VTAC5 - 19335", "description": "", "billingId": "", "awsAccountInfo": { "accountSpecificInfo": { "authType": "IAM", "iamBasedAuth": { "arn": "HUIZ82ywKt+EfSdKS8kaMpWCFE7W3vLjqaJCPgmSP1D61Rsd1yrIldmQsf9bW7OFNhUKH5LQg+2Gkdey0IyTUg==",

#### Referentie

[Cisco\\_Cloud\\_onRamp\\_for\\_IaaS\\_AWS\\_Version2.html](/content/en/us/td/docs/solutions/CVD/SDWAN/Cisco_Cloud_onRamp_for_IaaS_AWS_Version2.html)